# Iné webové servery ako Apache2 (nginx, lighttpd,...)

# 1. Čo je to webový server?

Webový server môže byť:

- 1. Počítač, ktorý je zodpovedný za vykonávanie príkazov HTTP od klientov programy, zvané webový prehliadač. Vykonávaním požiadavky sa rozumie odoslanie webovej stránky.
- 2. Počítačový program, ktorý vykonáva činnosti opísané vyššie

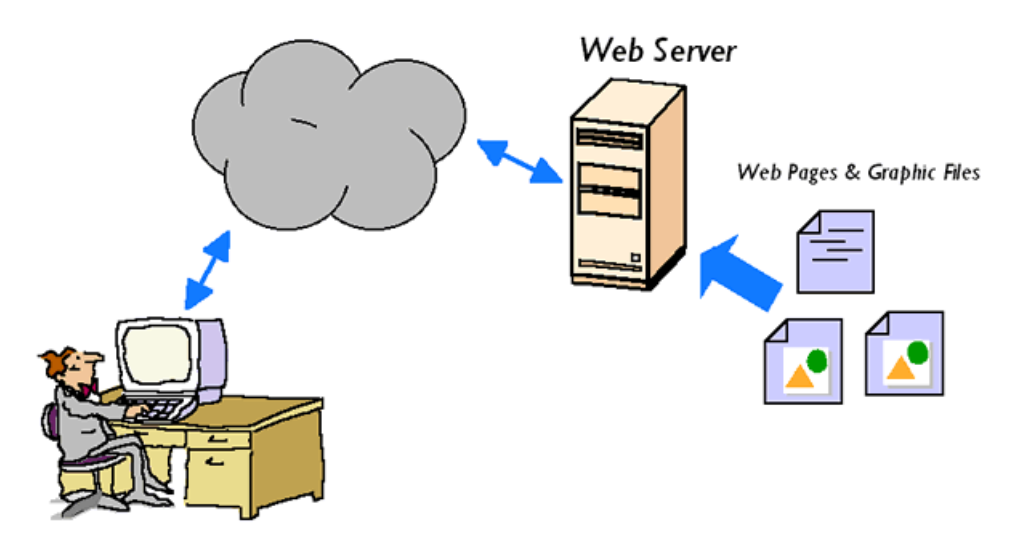

Jednotlivé webové servery sa môžu v rôznych jednotlivostiach líšiť. Napriek tomu majú niekoľko spoločných vlastností. Každý webový server je pripojený k počítačovej sieti a prijíma požiadavky v tvare HTTP. Na základe požiadavky zasiela ako odpoveď požadovanú HTML stránku. Odpoveď obvykle predstavuje nejaký HTML dokument, ale môže to byť dokument aj v inom formáte - text, obrázok a pod...

Stavový kód odpovede udáva, či bola požiadavka vybavená správne alebo či došlo k chybe. Dva najčastejšie kódy sú 200 (Ok) a 404 (Not found).

Kódy sú trojciferné čísla, ktoré sa delia do nasledujúcich skupín :

- 1. 2xx úspešne vybavená požiadavka
- 2. 3xx problémy spojené s presmerovaním
- 3. 4xx chyby na strane klienta
- 4. 5xx chyby na strane servera

Webový server má v zásade 2 možnosti ako získavať informácie, ktoré vracia klientom:

1. Dopredu pripravené dátové súbory (HTML stránky), ktoré webový server bez zmeny poskytne klientovi – tzv. "statický obsah"

2. Dáta sú zhromažďované na základe požiadavky klienta (prečítané zo súboru, databázy), sformátované a pripravené k prezentácií vo formáte HTML a poskytnuté webovému prehliadaču - tzv. "dynamický obsah"

Statický obsah poskytne server oveľa rýchlejšie ako dynamický, avšak na druhej strane, dynamický obsah môže poskytnúť väčší obsah informácií ako statický. K dynamickému obsahu sa používa celá rada technológií - PHP, ASP, Python a pod...

### 1.1 Priebeh spracovania požiadavky

Odkaz

#### <http://www.example.com/path/file.html>

je klientom prevedený na HTTP 1.1 požiadavku v tvare :

GET /path/file.html HTTP/1.1 Host: [www.example.com](http://www.example.com/)

Webový server adresu [www.example.com](http://www.example.com/) pridá k ceste koreňového adresára príslušného webového servera a výsledkom bude cesta :

#### /var/www/html/path/file.html

Potom si súbor prečíta alebo zpracuje a ako odpoveď odošle výsledný obsah v prípade úspešného spracovania alebo chybovú hlášku v prípade chyby. Celá odpoveď je vo formáte HTTP hlavičky so stavovým kódom, po ktorom nasleduje výsledný obsah.

## 2. NGINX

- Voľne dostupný open-source softvér
- Je webový server a zároveň aj reverzný proxy server
- Autorom je Igor Syosev
- Začiatok vývoja v roku 2002
- Operačné systémy : Linux, MacOS, Solaris, Windows, AIX
- Napísaný v jazyku C

Medzi jeho funkcie patrí podpora SSL; podpora prepisovania modulov; podpora gzip, XSLT, SSI; podpora všetkých hlavných funkcií Proxy Mail Servera; podpora základnej autentizácie HTTP; reverzné proxy s cache; jednoduché vyváženie záťaže s odolnosťou voči chybám, ...

1. Stiahnutie

Aktuálna stabilná verzia Nginx je 1.0.5 Nginx

*cd wget http://nginx.org/download/nginx-1.0.5.tar.gz tar xvfz nginx-1.0.5.tar.gz cd nginx-1.0.5*

2. Inštalácia

Inštalácia Nginx pomocou defaultnej configurácie jej spustením ./configure.

*./configure make make install*

Počas konfigurácie je možné, že dostanete errorovú správu : "./configure: error: the HTTP rewrite module requires the PCRE library." Čo znamená, že chýba PCRE knižnica, ktorú je potrebné nainštalovať.

Nginx bol nainštalovaný do /usr/local/nginx

#### 3. Zmena defaultného portu

Nginx je nakonfigurovaný, aby počúval na porte 80. Je potrebné prejsť do adresára vi /usr/local/nginx/conf/nginx.conf a zmeniť port na 8081.

*server {* 

 *listen 8081;* 

 *server\_name localhost;*

4. Spustenie

Spustiteľný Nginx je v adresári /usr/local/nginx/sbin . Je potrebné preto prejsť do tohto adresára a spustiť *./nginx*.

*cd /usr/local/nginx/sbin*

*./nginx*

To, aby sme si overili, či webový server beží môžeme pomocou príkazu : *ps -ef | grep -i nginx.*  Dostaneme takýto výstup :

> *root 18596 13:16 nginx: master process ./nginx nobody 18597 13:16 nginx: worker process*

5. Stopnutie

Pre stopnutie Nginx servera je potrebné zadať :

*cd /usr/local/nginx/sbin*

*./nginx -s stop*

Pre zistenie akú verziu používame môžeme zadať *./nginx -v*.

## 3. Lighttpd

- Open-source webový server
- Optimalizovaný pre vysoký výkon pre prostredie
- "bezpečný, rýchly, flexibilný"
- Šírený pod BSD licenciou
- Autorom je Jan Kneschke
- Prvé vydanie bolo v roku 2003
- K dispozícií je avšak len v anglickom jazyku
- Operačné systémy len Unix a Windows
- Je vhodný pre každý server, ktorý trpí s problémami zaťaženia

Medzi jeho funkcie patrí chroot podpora; podpora TLS/SSL cez OpenSSL; podpora modulov; prepisovanie URL; podpora Servletov a pod...

V minulosti na tomto serveri bežala stránka Youtube, v súčasnosti je to napríklad stránka Wikimedia.

1. Inštalácia

Je potrebné zadať do príkazového riadka :

*apt-get install lighttpd*

#### 2. Spustenie

Pre spustenie webového servera je potrebné zadať :

*/etc/init.d/lighttpd start*

Pre overenie, či server beží zadáme *netstat -ntulp* .

#### 3. Beh z príkazového riadka

*lighttpd [-f configfile]* - načítanie konfiguračného súbora

*lighttpd [-m moduledir]* - použtie moduledir ako adresár, ktorý obsahuje moduly, namiesto defaultného

- *lighttpd -p* vytlačenie konfiguračného súbora v internej forme
- *lighttpd -t* otestovanie konfiguračného súbora kvôli syntaxy a chybám
- *lighttpd -v* verzia

*lighttpd -V* - zobrazenie funkcií, ktoré sú kompatibilné

#### 4. Litespeed

- Nahrádza Apache webový server
- Zvyčajne sa používa s web hosting control panel
- Operačné systémy : Linux, MacOS, Windows, FreeBSD
- Posledná stabilná verzia bola vydaná v Apríli 2015
- Znamená rýchlejšie stránky, pretože dochádza k rýchlejšiemu načítavaniu statického obsahu a webových aplikácií
- Znamená lepšiu stabilitu, pretože využíva menej pamäte a CPU

Medzi jeho funkcie patrí podpora HTTP/2; rôzne skriptovacie jazyky ako PHP, Java, Python, Ruby; podpora IPv4 a IPv6; rovnovážne zaťažuje back-end; nemá problém spustiť viac verzií PHP na jednom serveri a pod...

## 5.IIS

- Internet Information Services
- Nastavenie serverových funkcií pre Microsoft Windows
- Využíva sa hlavne pre jeho podporu ASP.NET
- Dostupný pre celú rodinu operačných systémov Windows
- Vývojári sú korporácia Microsoft
- Prvýkrát bol vydaný ako doplnok internetových služieb k operačnému systému

Medzi jeho funkcie patrí podpora HTTP, HTTPS, FTP, FTPS, SMTP, NNTP a pod...

Verzia 6.0 podporuje nasledovné autentizačné mechanizmy : Anonymné overovanie, základné overovanie prístupu, integrované overovanie systému Windows a autentizáciu pomocou certifikátu.

Táto verzia má modulárnu architektúru. Moduly, nazývame aj rozšírenia, môžu byť pridávané alebo odstraňované individuálne, taktiež si môžu vyžadovať rôzne špecifické funkcionality, ktoré je potrebné nainštalovať.

## 6. Google Web Server

- Webový server, softvér, ktorý Google používa pre svoje vývojové infraštruktúry
- Slúži výhradne pre všetky domény Google
- Vývojári sú korporácia Google

#### 1. Pridanie do Chromu

[https://chrome.google.com/webstore/detail/web-server-for](https://chrome.google.com/webstore/detail/web-server-for-chrome/ofhbbkphhbklhfoeikjpcbhemlocgigb)[chrome/ofhbbkphhbklhfoeikjpcbhemlocgigb](https://chrome.google.com/webstore/detail/web-server-for-chrome/ofhbbkphhbklhfoeikjpcbhemlocgigb)

- *2. Spustenie*
- 3. *Vybratie súbora*

# 7. Oracle iPlanet

- Určený pre stredné a veľké biznis aplikácie
- Nadväzuje na predchádzajúci Sun Java Web Server, Sun One Web Server a iPlanet Web Server
- Vývojári sú korporácia Oracle
- Operačné systémy : Solaris, Windows, AIX, GNU/Linux
- Posledná stabilná verzia 7.0.2 vyšla vo februári 2016

Medzi jeho funkcie patrí podpora Java Servletov, PHP, NSAPI a ColdFusion.

# 8. Trhový podiel

V decembri 2016 bol robený prieskum na akých webových serveroch bežia webové stránky.

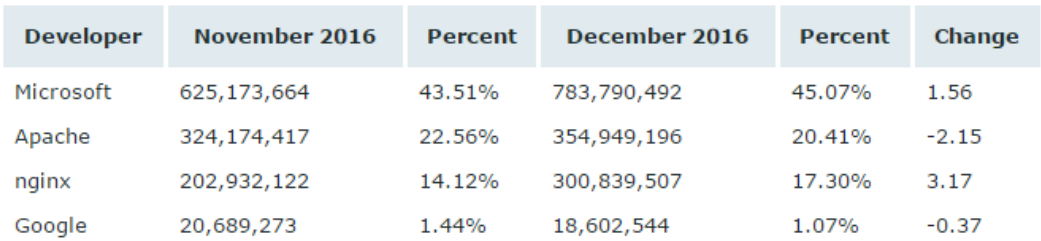

#### Trhový podiel všetkých stránok

#### Trhový podiel aktívnych stránok

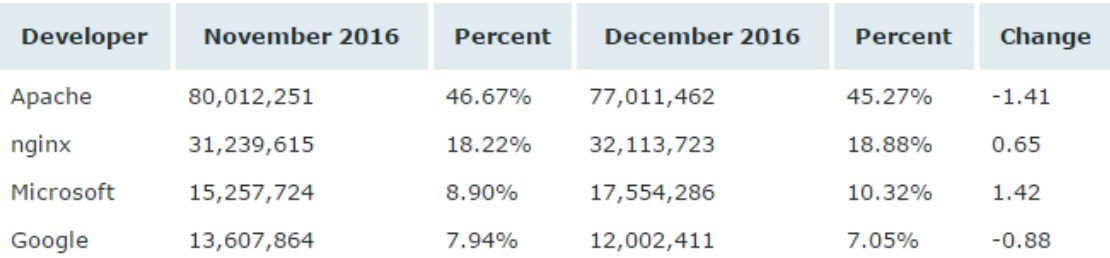

Pre bližšie informácie :

https://news.netcraft.com/archives/2016/12/21/december-2016-web-server-survey.html